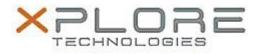

## Xplore Technologies Software Release Note

| Name                             | Intel Integrated Sensor Solution Driver |
|----------------------------------|-----------------------------------------|
| File Name                        | Intel_ISS_3.0.0.3418.zip                |
| Release Date                     | August 30, 2018                         |
| This Version                     | 3.0.0.3418                              |
| Replaces<br>Version              | All previous versions                   |
| Intended<br>Product              |                                         |
| File Size                        | 160 KB                                  |
| Supported<br>Operating<br>System |                                         |
| Fixes in this Release            |                                         |

• N/A

## What's New in this Release

• Initital release

**Installation and Configuration Instructions** 

## To install the ISS Driver 3.0.0.3418 update, perform the following steps:

- 1. Download the update and save to the directory location of your choice.
- 2. Unzip the file to a location on your local drive.
- 3. Right-click the installer (ISS\_install.cmd) and select 'Run as administrator'.
- 4. The update process completes quickly with no additional user action.

## Licensing

Refer to your applicable end-user licensing agreement for usage terms.